<arcgis-map zoom="4" <arcgis-search posi </arcgis-map>

## ArcGIS Pro 3.3 Overview

Anna Gonzalez | Solution Engineer

 $-map$  zoom="4" center="418,34" />

 $view.gov($ center: [-126, 49]  $\}$ ) .catch(function(error)

if (error.name != "Abort console.error(error);

 $\}$ );

### Administration

### ArcGIS Pro 3.3 moves to .NET 8 Ensures latest security and performance improvements

• **November 2020** - .NET Framework and .NET Core merged into a unified .NET

- Unified divergent frameworks, reduced code complexity, advanced cross-platform reach
- Even numbered .NET releases are Long Term Support (LTS supported for 3 years)

• **ArcGIS Pro 3.0** - first release that moved to .NET 6 (first LTS .NET release)

- Major release that entailed breaking changes to move to the unified .NET

#### • **ArcGIS Pro 3.3** - moves to .NET 8

- Minor release that provides new functionality, but **NO BREAKING CHANGES**
	- Requires .NET 8 to be installed on machines before installing ArcGIS Pro 3.3
	- No breaking changes continued compatibility with all ArcGIS Pro 3.x versions
	- Existing 3.x add-ins continue to work

### Flood Simulation

- Predict and plan for potential flooding events
- Fast and interactive simulation and playback

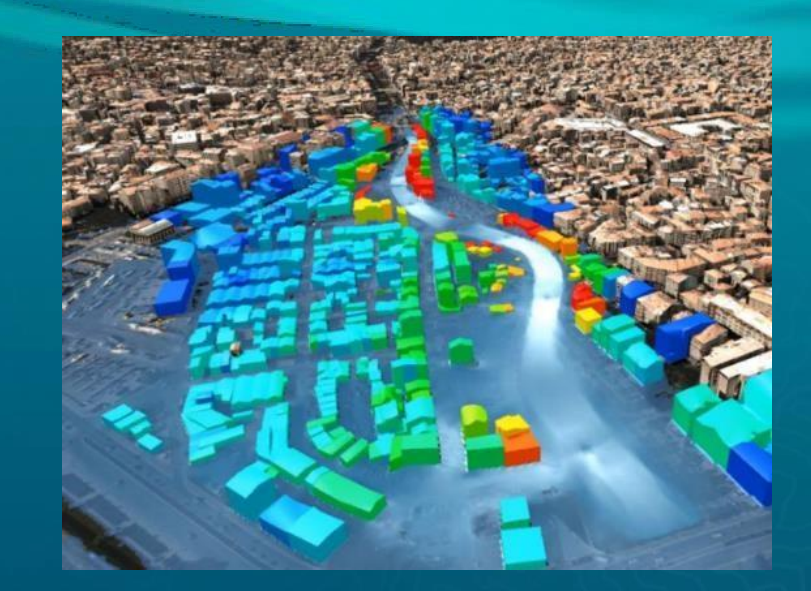

#### • Workflows

- Define an AOI, configure, and run a simulation
- Visualize results and review **statistics**
- Compare 'what-if' scenarios
- Test mitigation plans
- Share analysis results

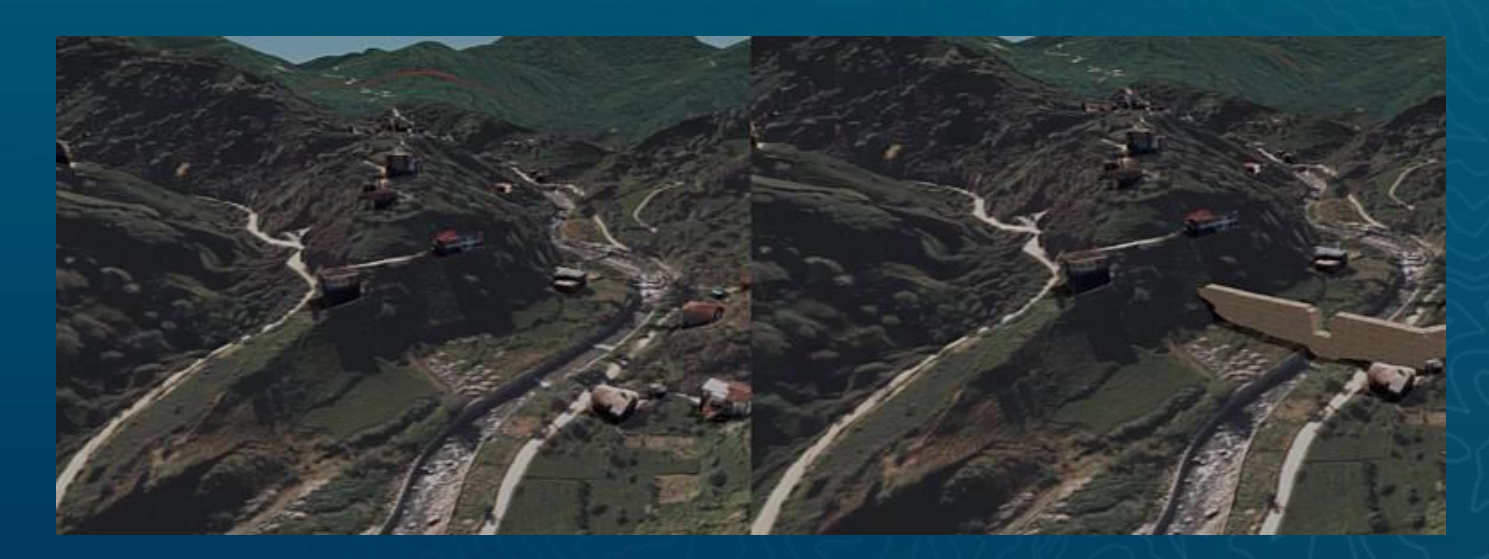

### **Presentations**

- Use maps, scenes, videos and text to interactively present a GIS story
- Anew document type stored in a Pro project
- Interactively present in full-screen mode
- Share presentation as PDF, images, or video

#### • Examples

- Present analytical results to stakeholders
- Show a proposed urban development
- Describe events with a strong geographical component
- Export as a video for wider viewing

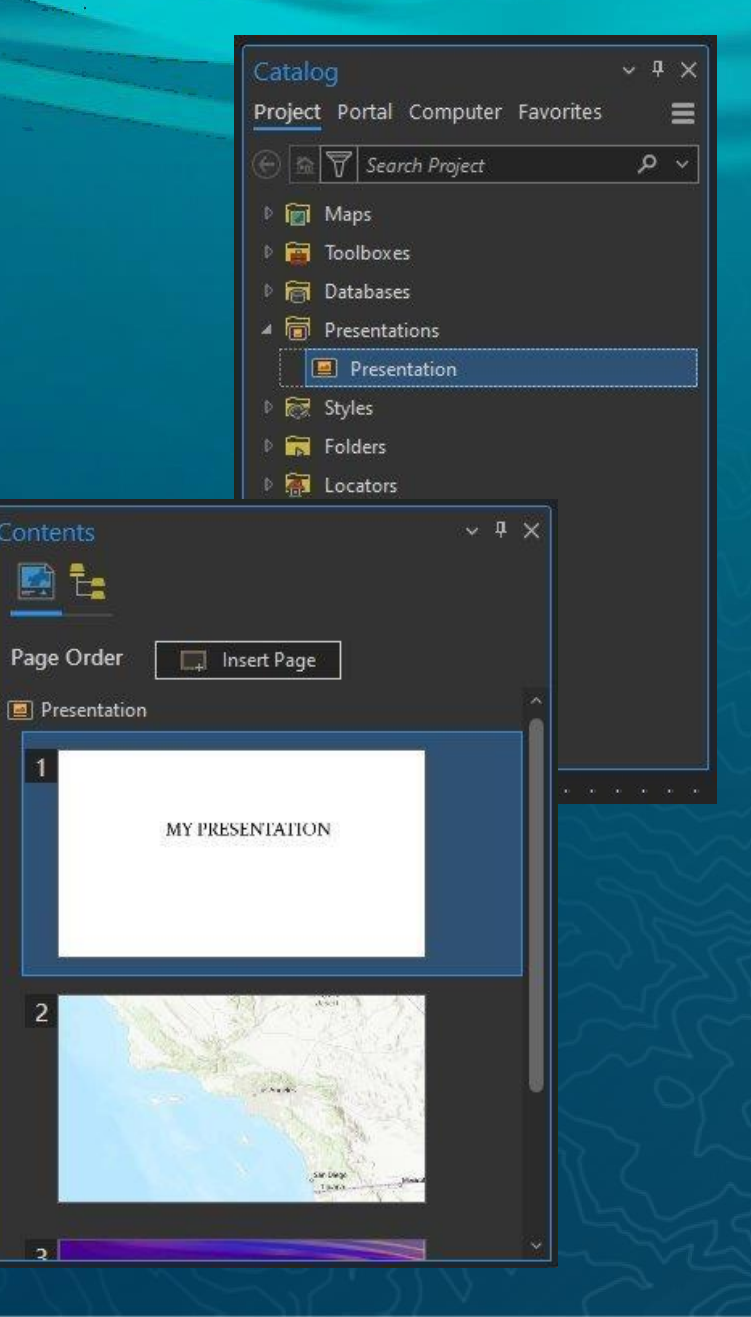

## Hyperlink management in layouts and reports

- Familiar UX
	- $-$  Highlight text | Ctrl + K
	- Ctrl + Click to follow link
	- Included in PDF exports

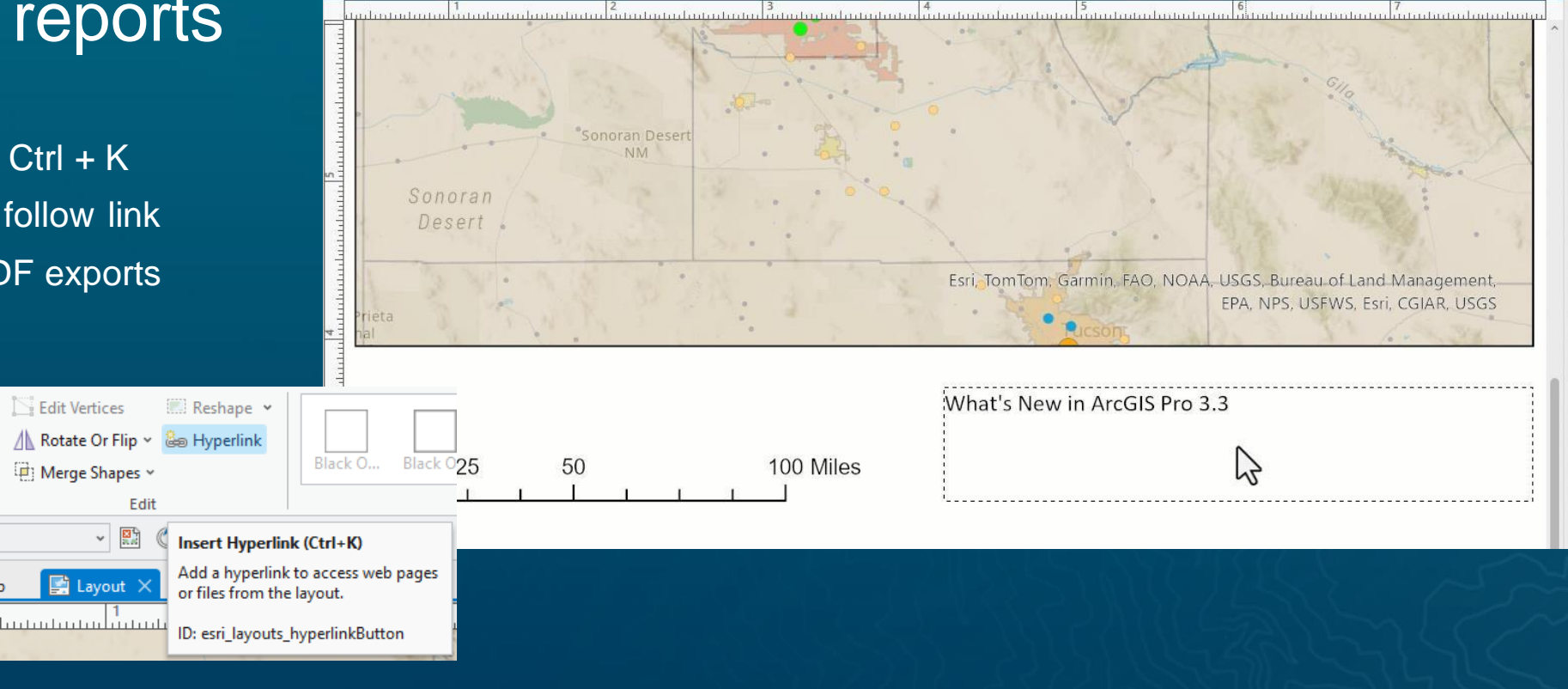

### Export Attachments

- New geoprocessing tool
- Feature class/table to specified folder
- Export to subdirectories based on attribute value
- Rename exported files based on attribute value(s)

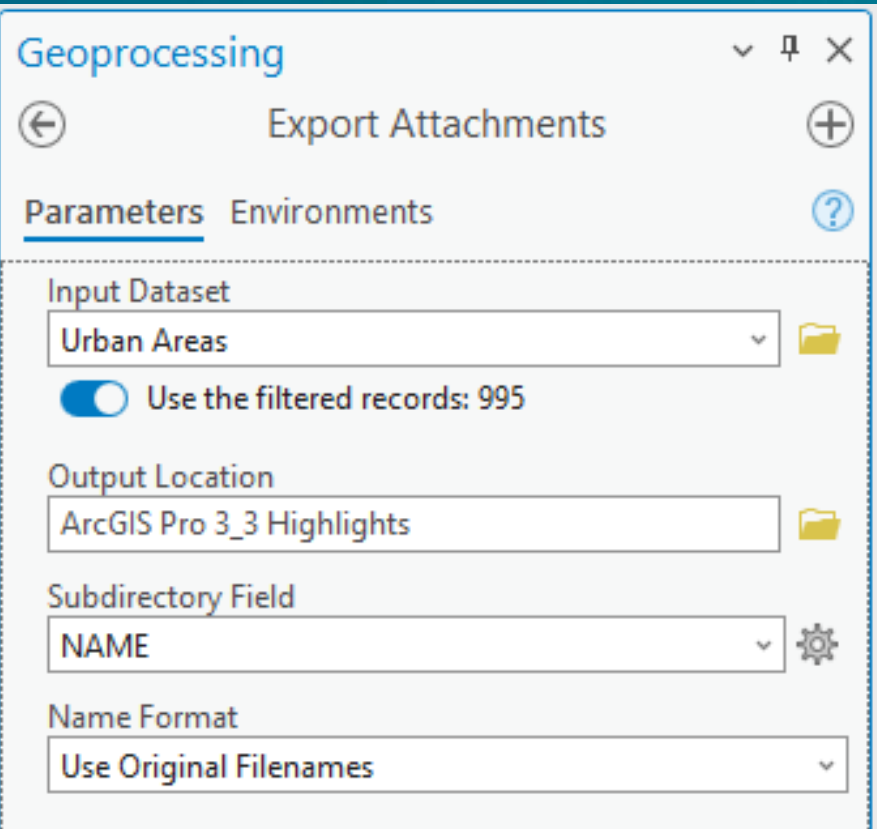

#### • Add PDF directly as raster layer

- No need to duplicate data and store as TIFF
- Drag and drop from file system/Catalog
- Select page from multipage document
- Georeference if needed

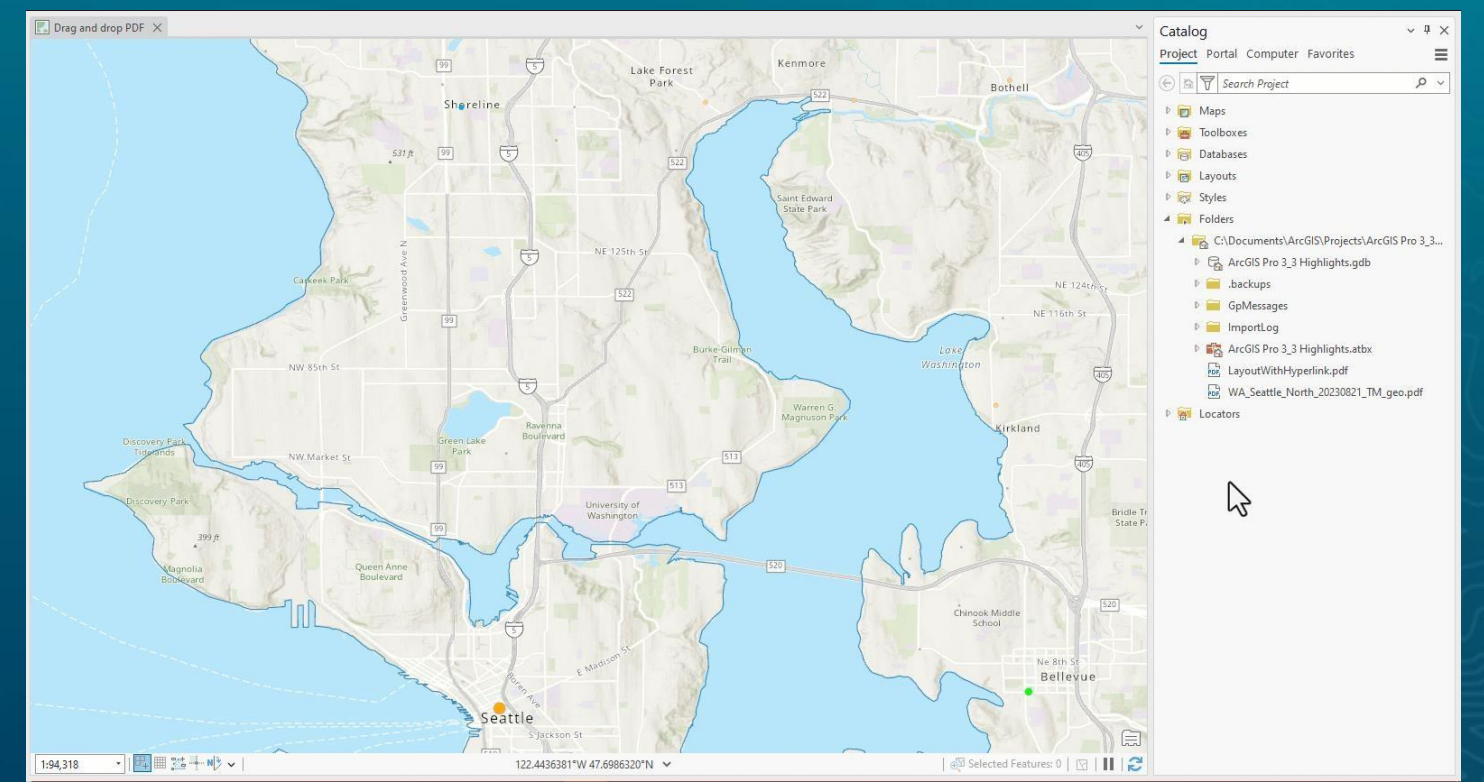

#### • Convert Schema Report

- Converts JSON or XLSX files created from Generate Schema Report tool (new in Pro 3.2) to XML workspace document
- $-$  XML  $\rightarrow$  create a geodatabase

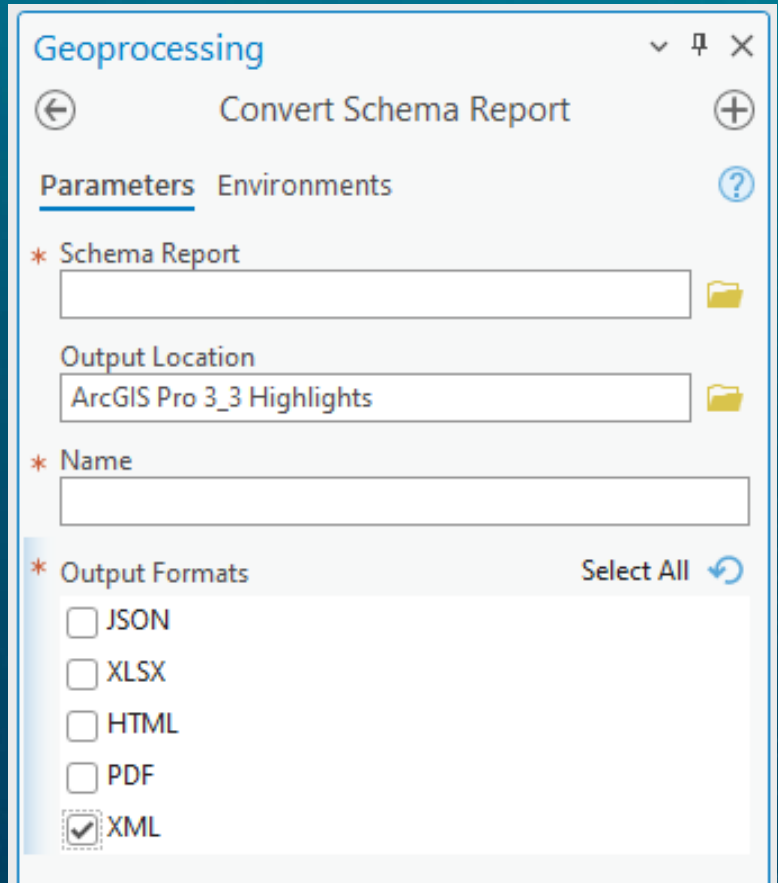

#### • Extract Data From Geodatabase

- New geoprocessing tool (Extract Data Wizard equivalency)
- Copy a subset of data by providing spatial extent, geometries or selection
- Extract to existing geodatabase, XML, or new geodatabase
- Extract schema and data, or schema only

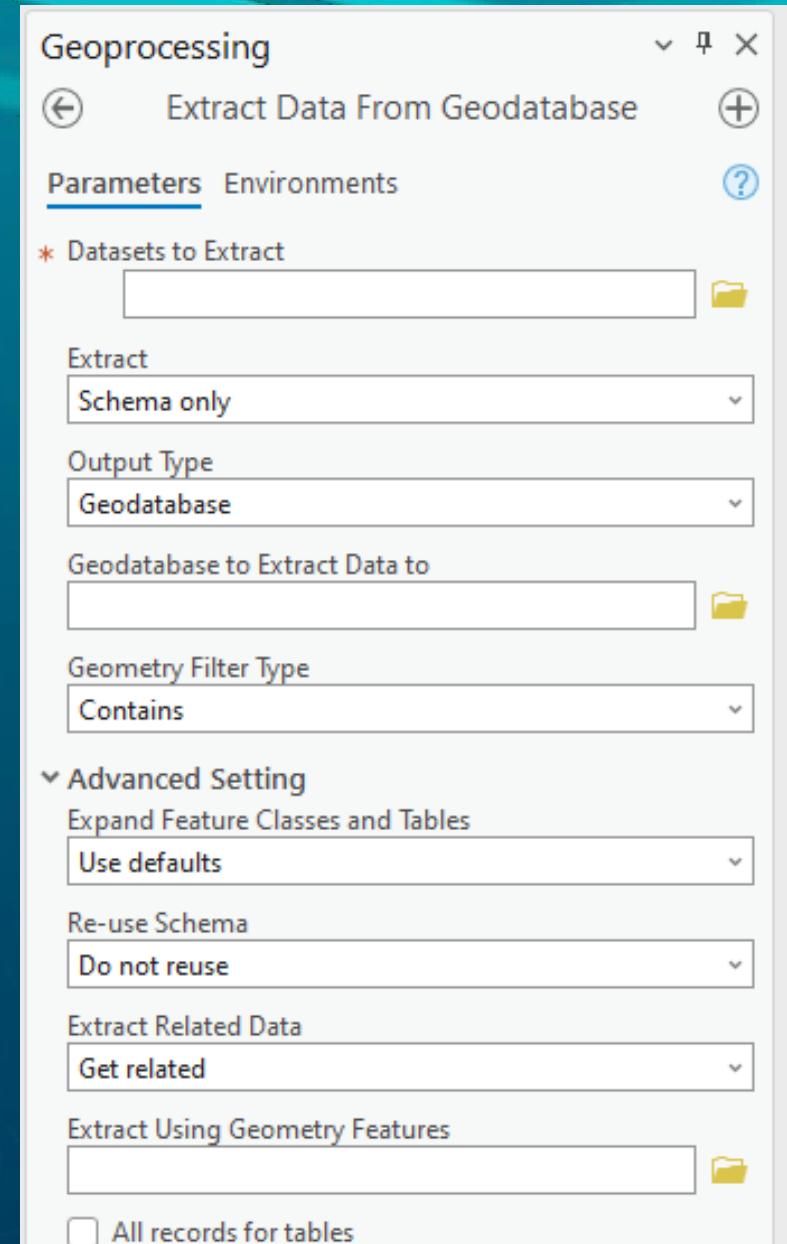

#### • Improved geoprocessing tool Search and **Suggestions**

- Semantic search using conversational or plain-language queries
- Suggestions in Favorites tab

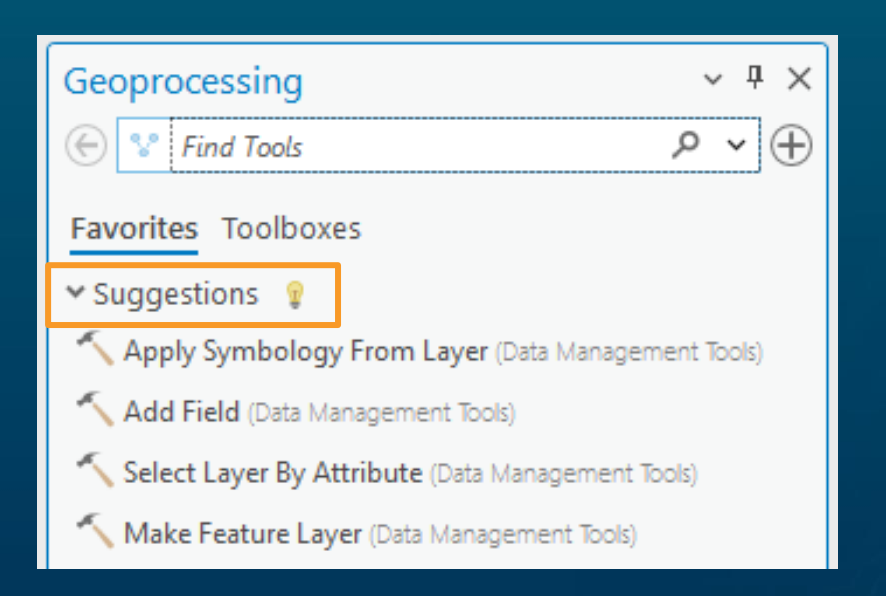

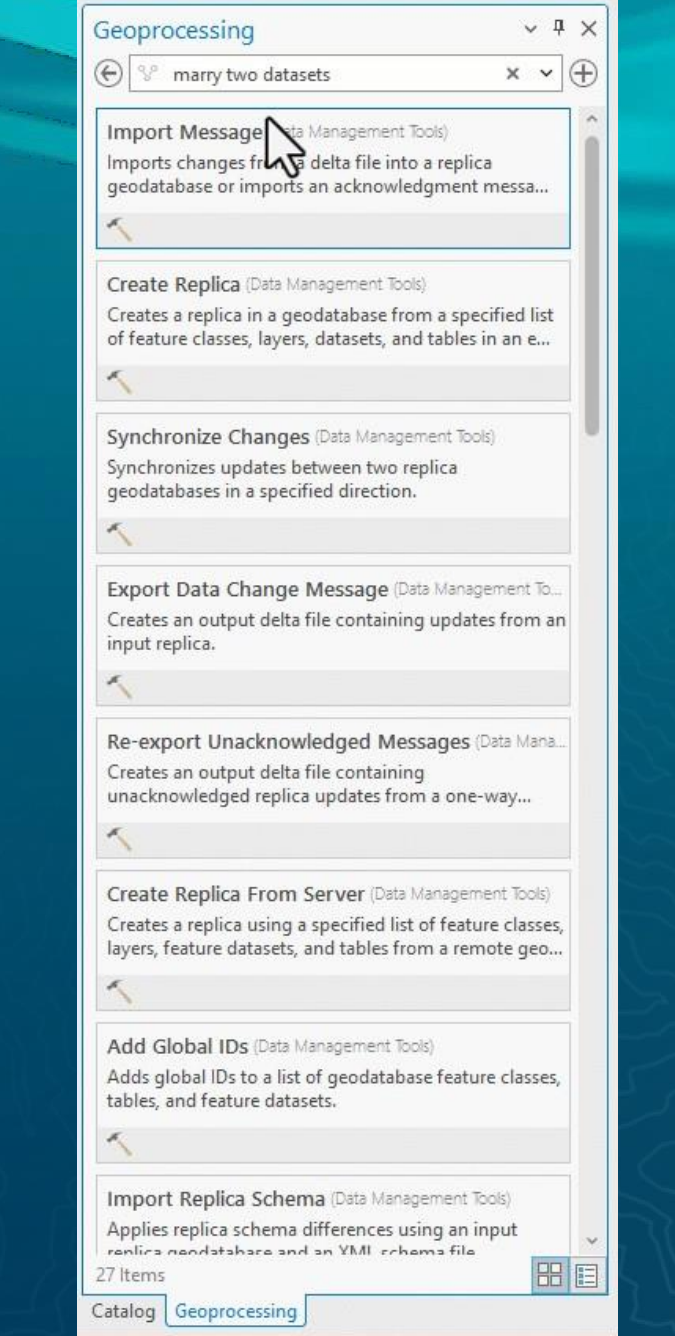

#### Time Series Cross Correlation

- Estimate delayed effects between primary and secondary analysis variables

#### • Potential applications

- Compare hourly temperature to electricity usage
- Estimate delay between increase in precipitation and increase in reservoir water volume
- Estimate delay between marketing spending and customer purchases

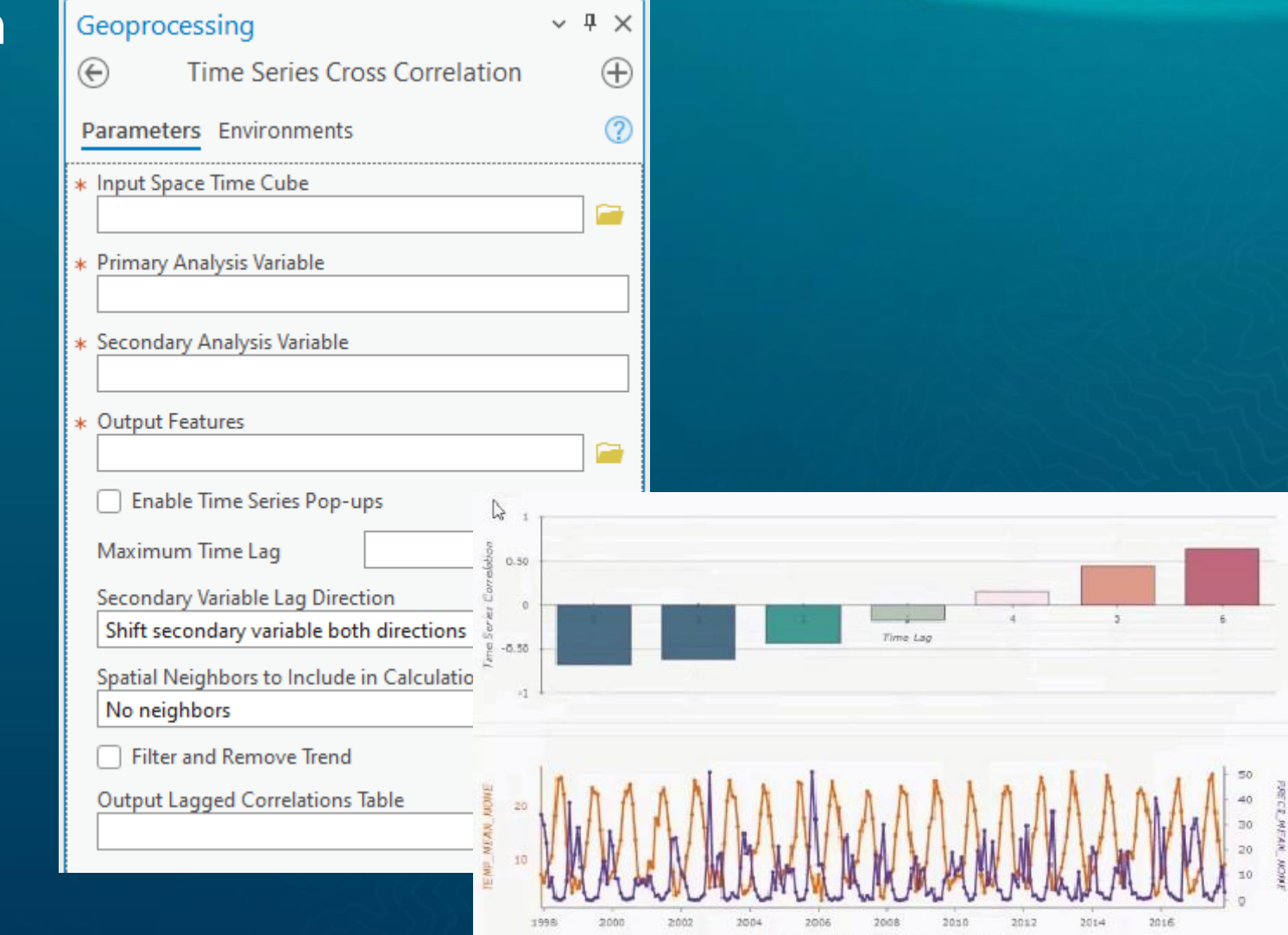

TEMP MEAN NONE + PRECT MEAN NON

- Tobler's Hiking function
	- Added to Distance Accumulation
	- Also added Bidirectional Tobler function

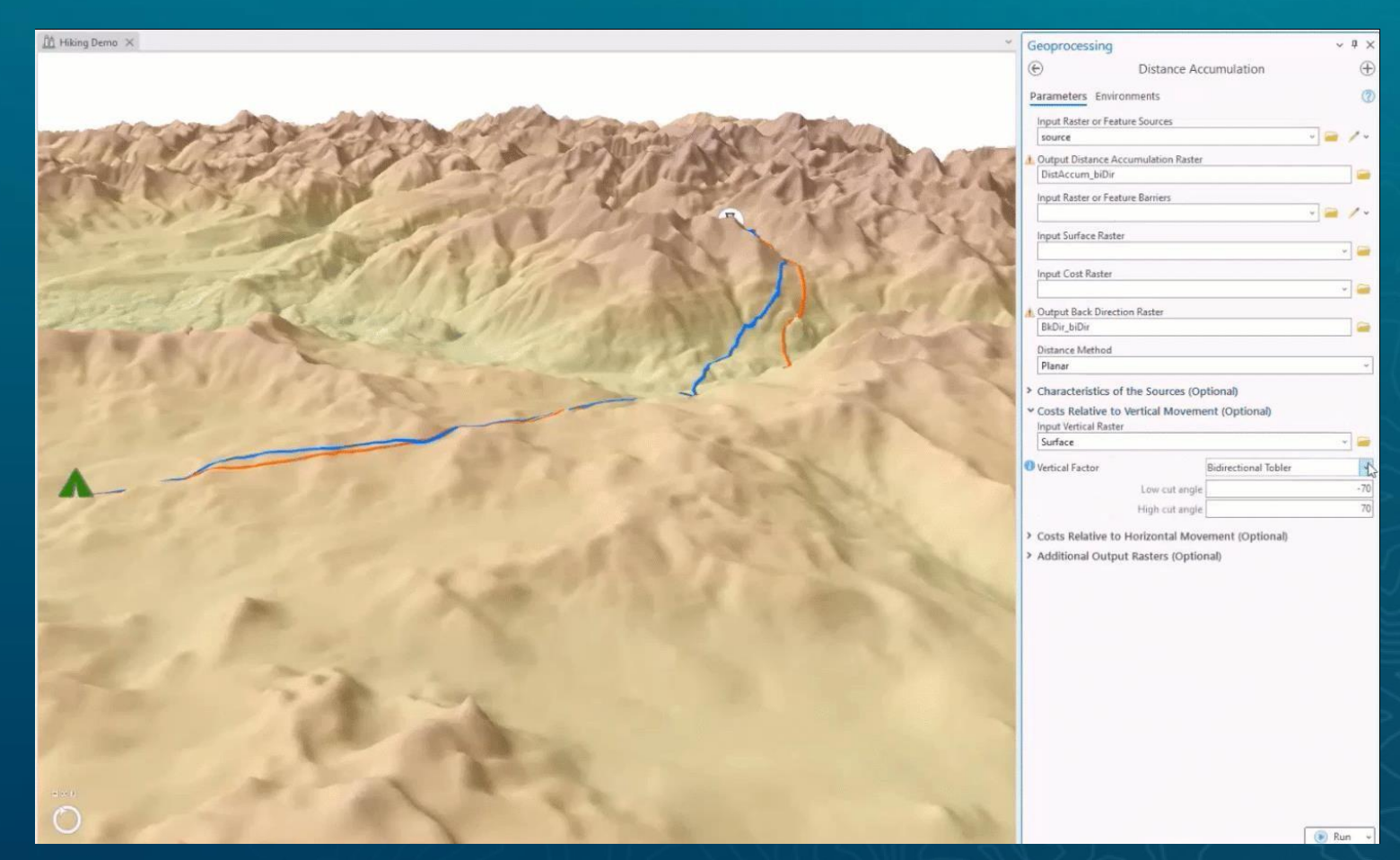

• AI assisted labeling for deep learning training - Text prompt to automatically detect objects for

labeling

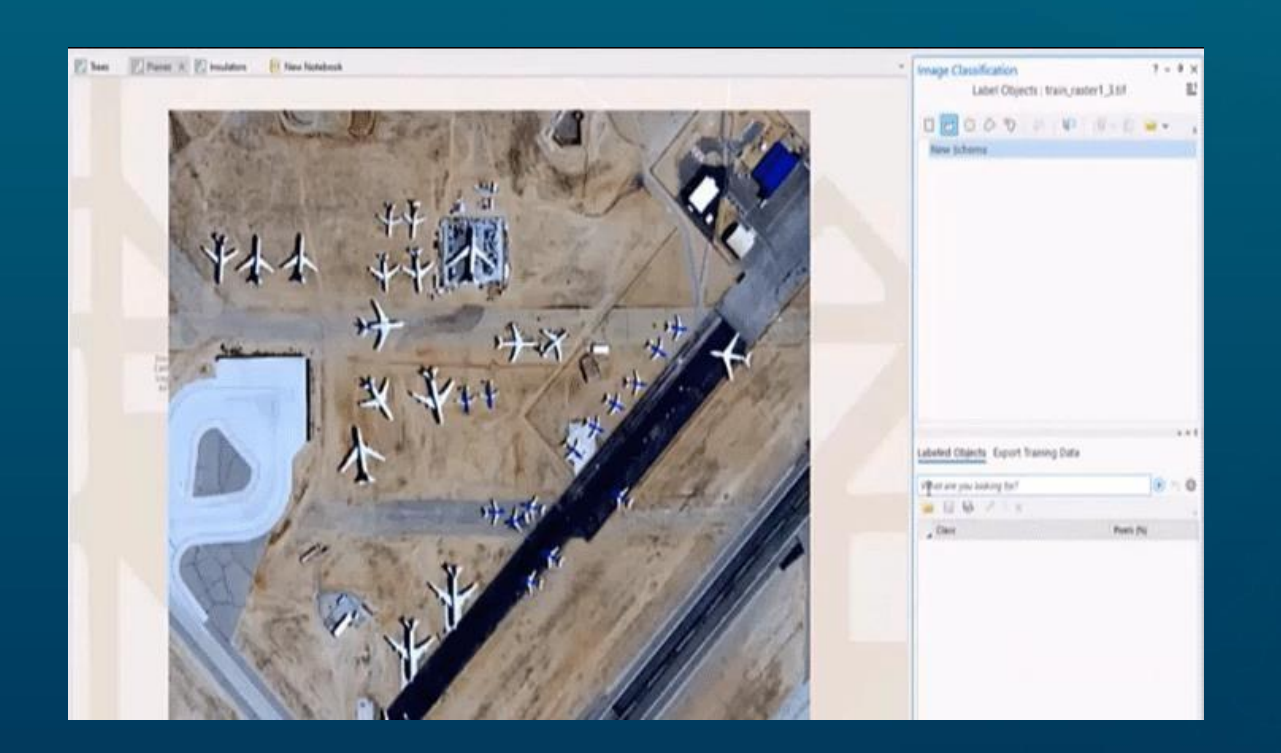

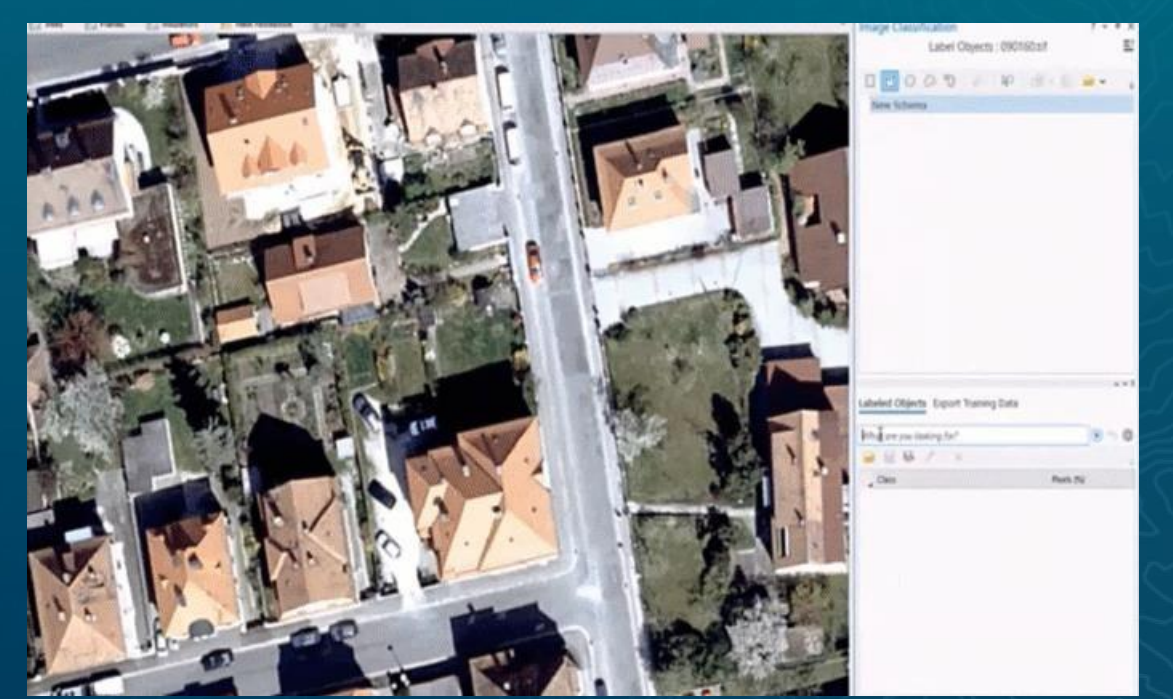

- "Quantity by Category" renderer
	- Unique value renderer → Vary symbology by attribute
	- Classify data to specify method, number of classes, histogram

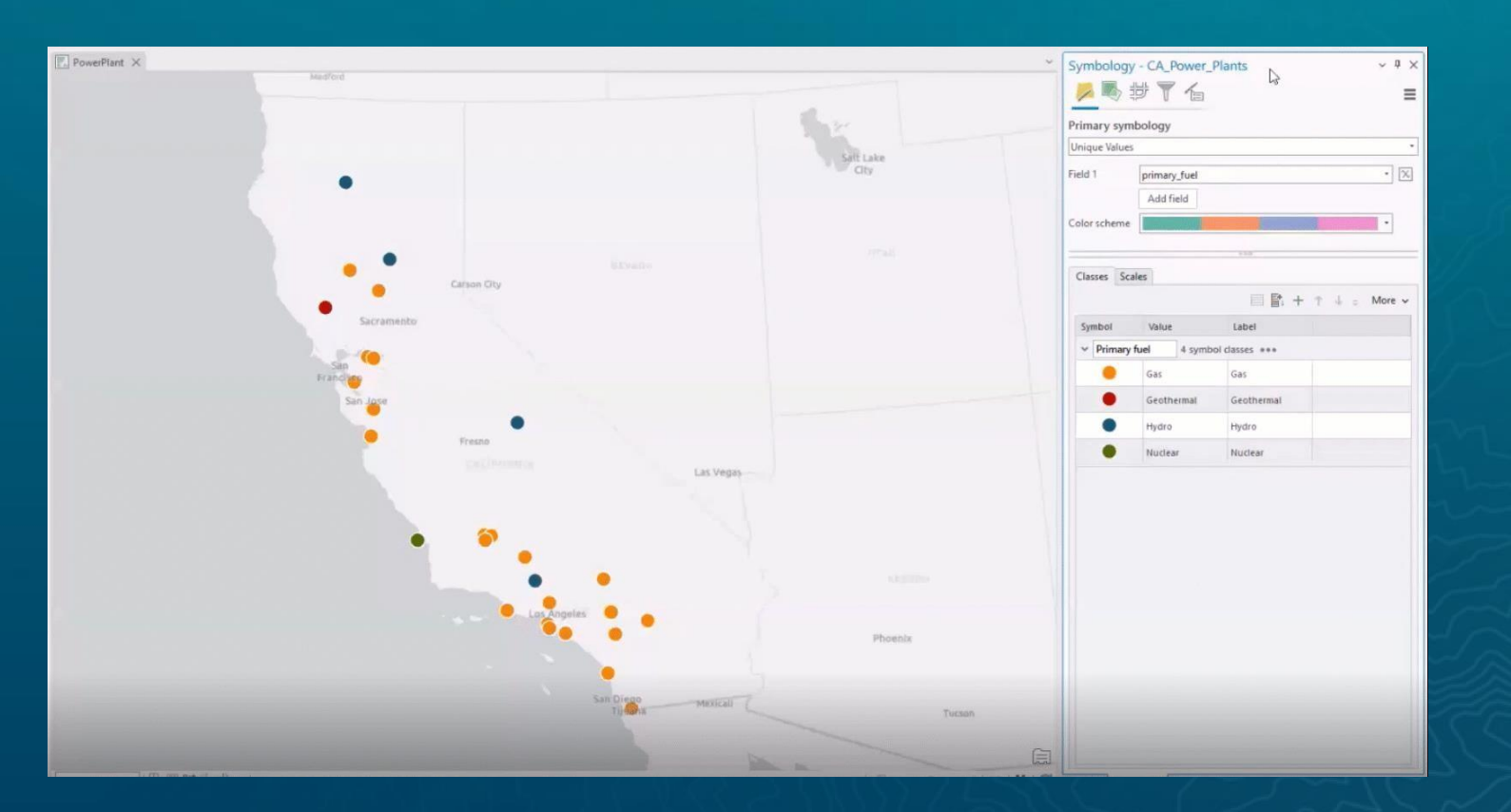

### Chart improvements

- Match layer symbology for bar charts
- Treat null as category
- Custom intervals

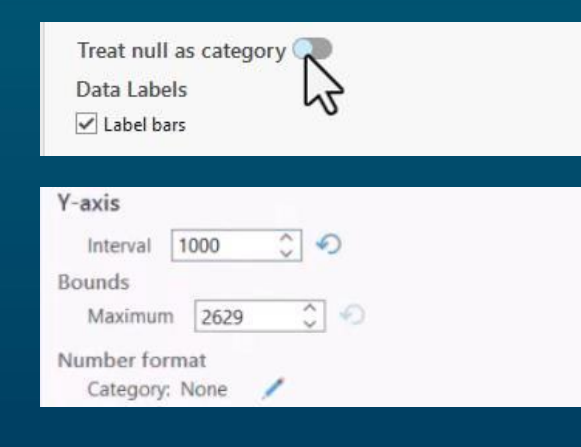

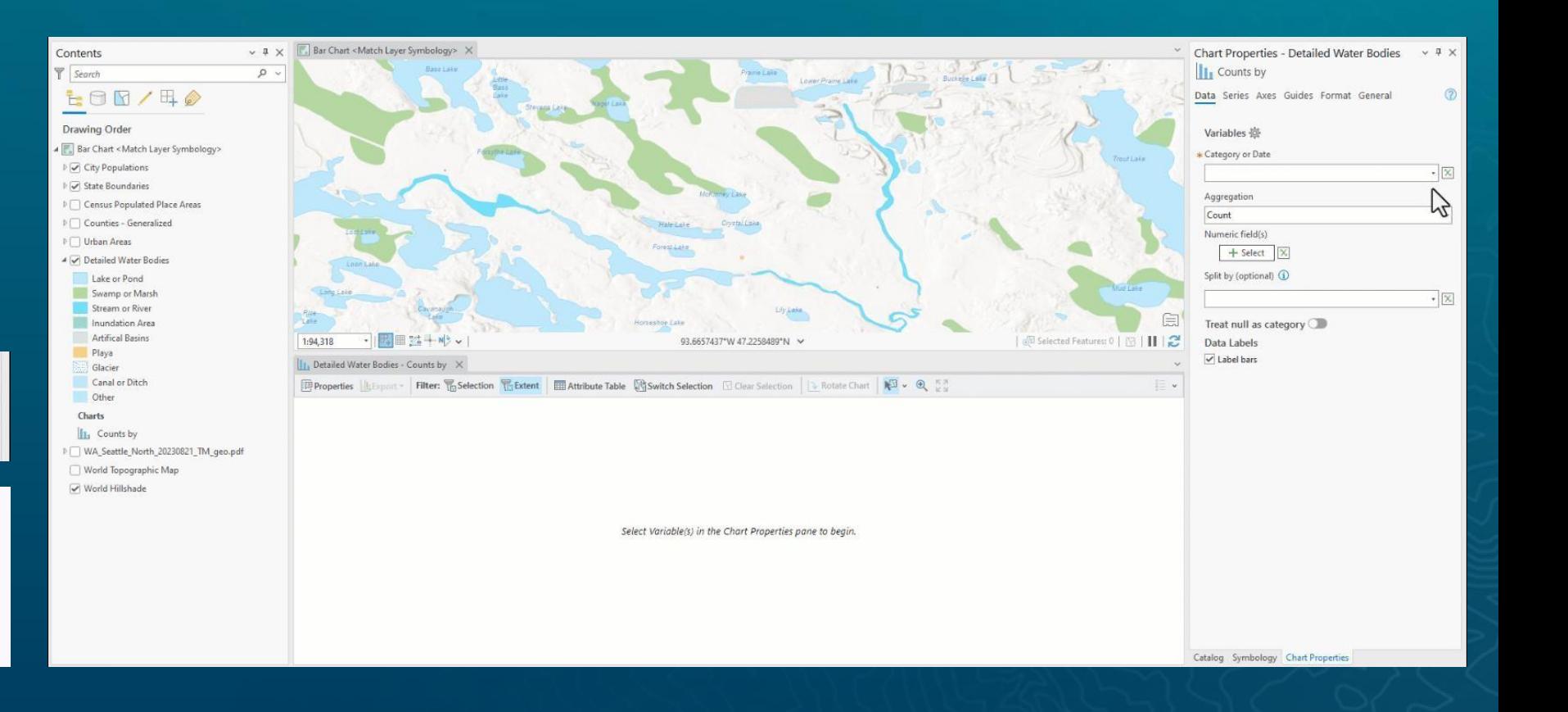

• Weather in global scenes (clouds, rain, snow, fog)

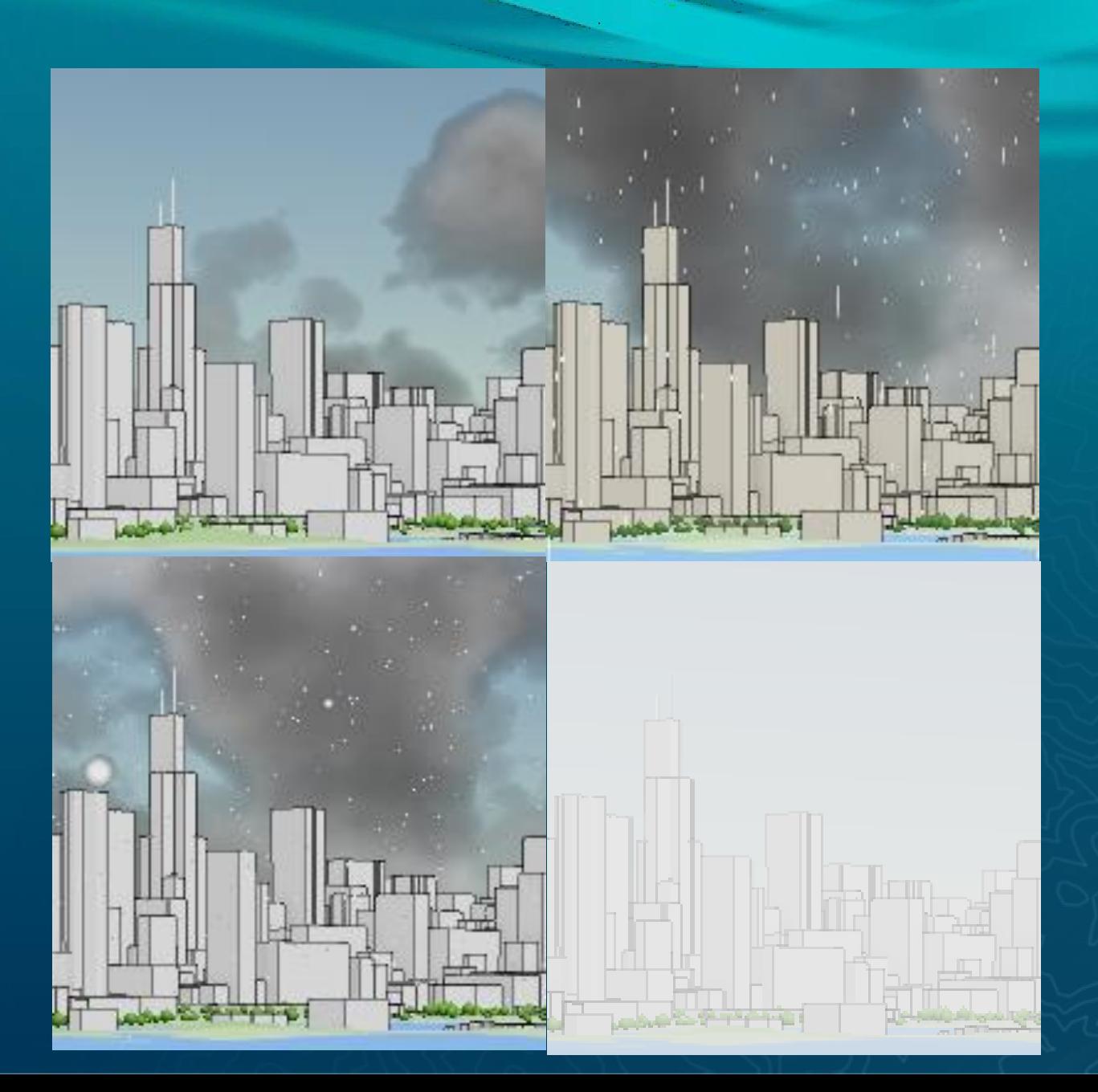

### Performance and Productivity

Geoprocessing

#### • Geoprocessing **workspace caching**

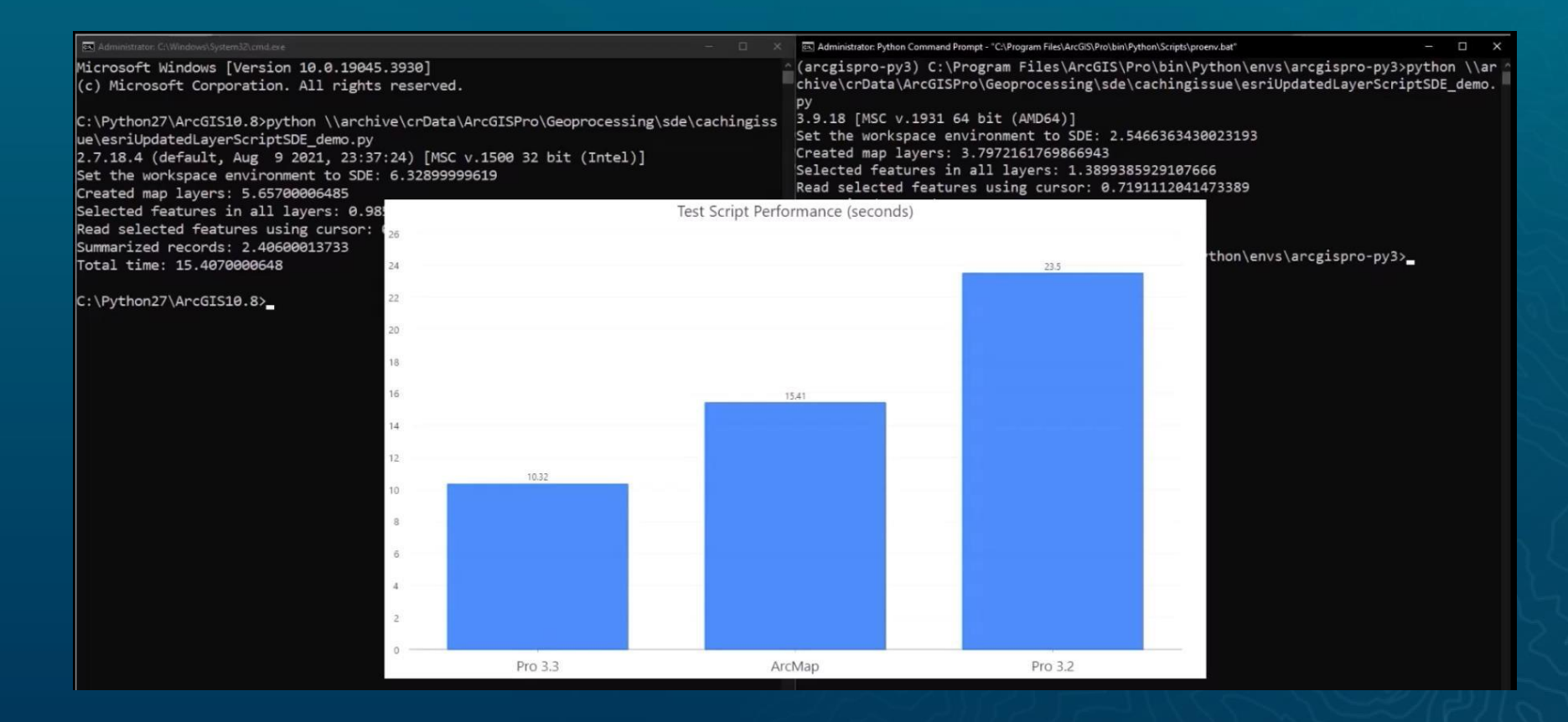

### Performance and Productivity

Application

• **Configure Shortcut** – new option to get directly to an appropriate context when setting up contextual keyboard shortcuts

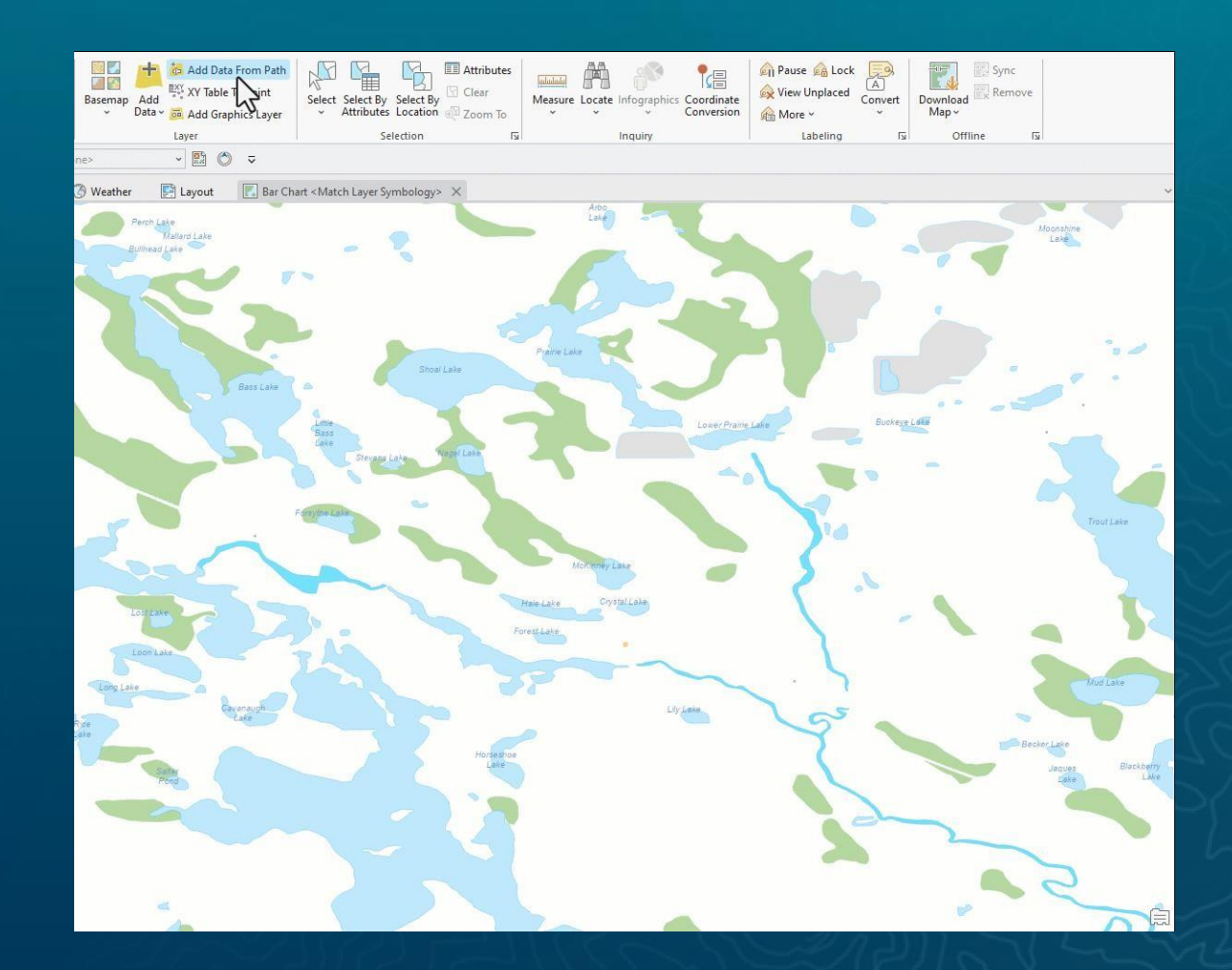

#### Performance and Productivity Mapping

#### • **Navigate through Contents** pane using first letter For example, C key

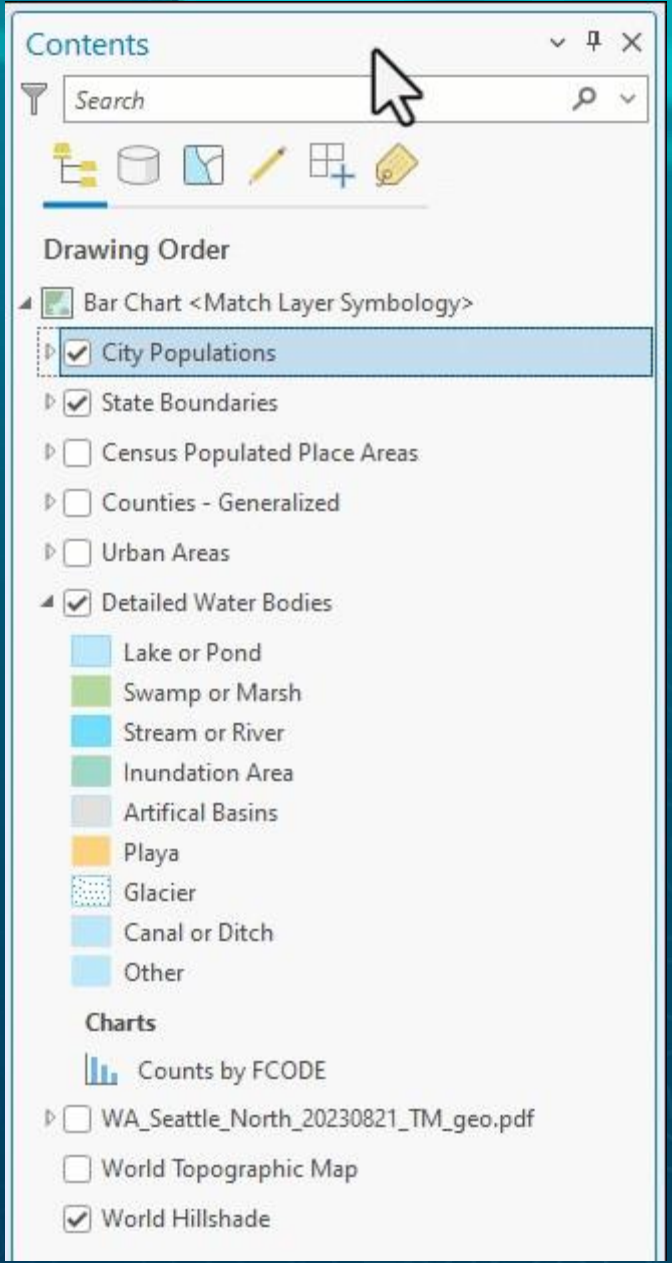

### Performance and Productivity

Mapping

#### • **Click tolerance** for selections and popups

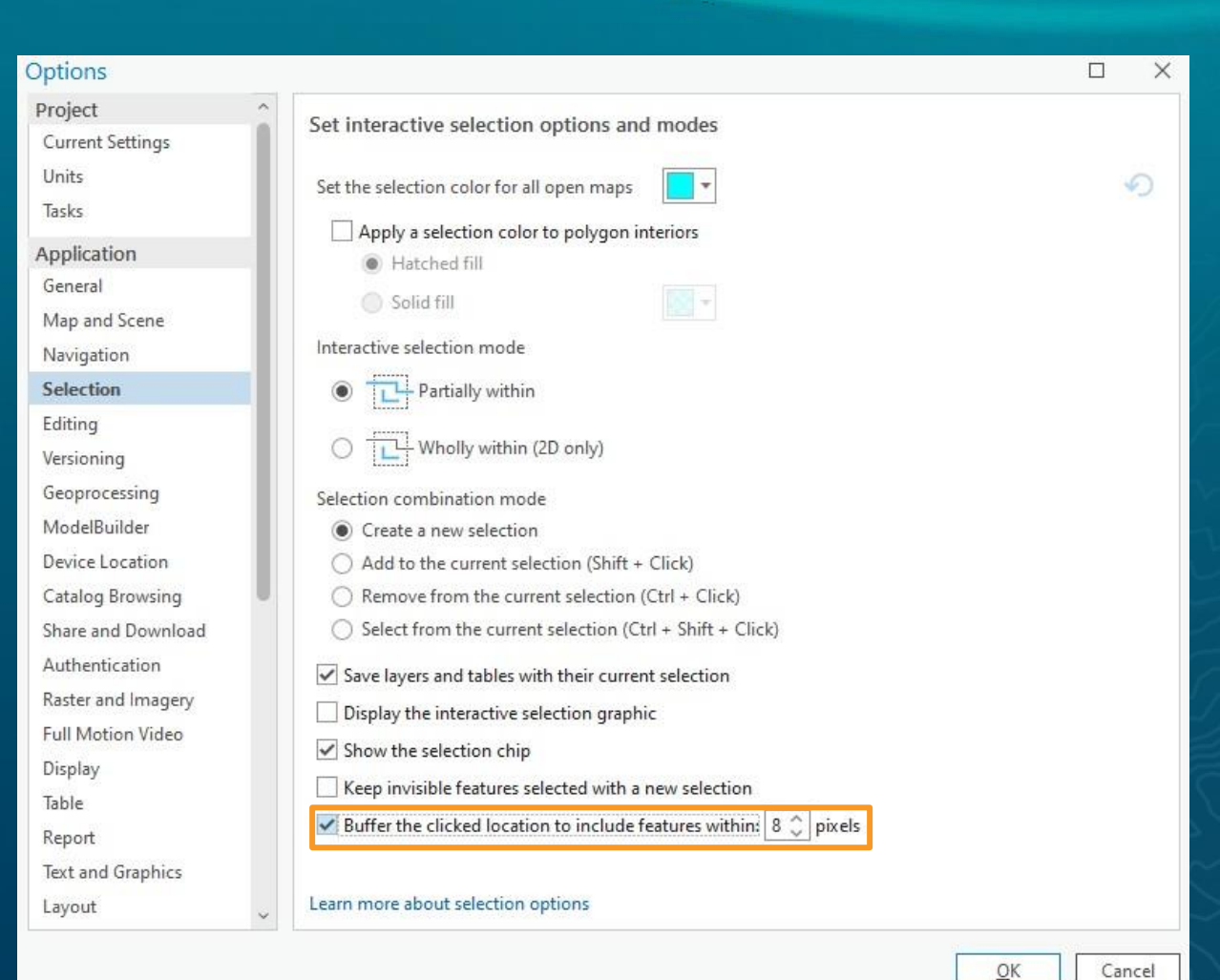

#### Performance and Productivity Mapping

#### • **Print** attribute table

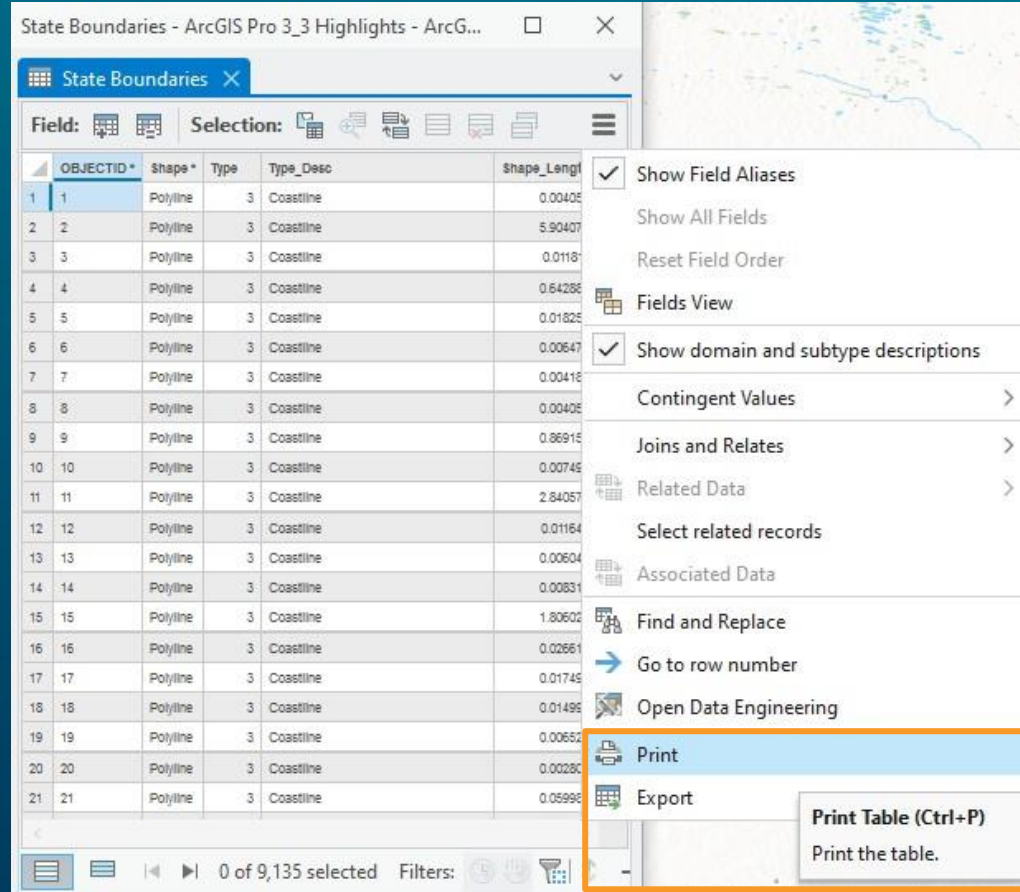

### Performance and Productivity

#### **Automation**

#### • Arcpy **type hinting**

- Example: show arcpy.da class, function and member args
- String literals
- Dictionary keys
- Result objects

#### ⊕ type-hinting.py 1 ●

14

#### $\bullet$  type-hinting.py  $> ...$ # don't affect runtime code (ignored) # IDEs: VSCode but also PyCharm # help you generate better code import arcpy # arcpy.da has members and args on each  $fc = r"c:\temp\f,gdb\cities"$ # show arcpy.da member's args arcpy [ arcpy.Buffer\_analysis arcpy.analysis.Buffer arcpy  $ii = \text{arcpy}. \text{GetInstallInfo}()$ ii res = arcpy.analysis.Buffer(fc, buffer\_distance\_or\_field=1) res # no Literals on ap tool wrappers (future research) arcpy.analysis.Buffer(line\_side)

- $ras = \text{arcpy}.\text{sa}.\text{Aspect()}$
- ras

### Engaged ArcGIS Pro User Community

Our users' contributions make ArcGIS Pro better

• 1,000+ new ideas in the past year • 60+ ideas implemented inArcGIS Pro 3.3 • New dedicatedArcGIS Pro SDK idea exchange

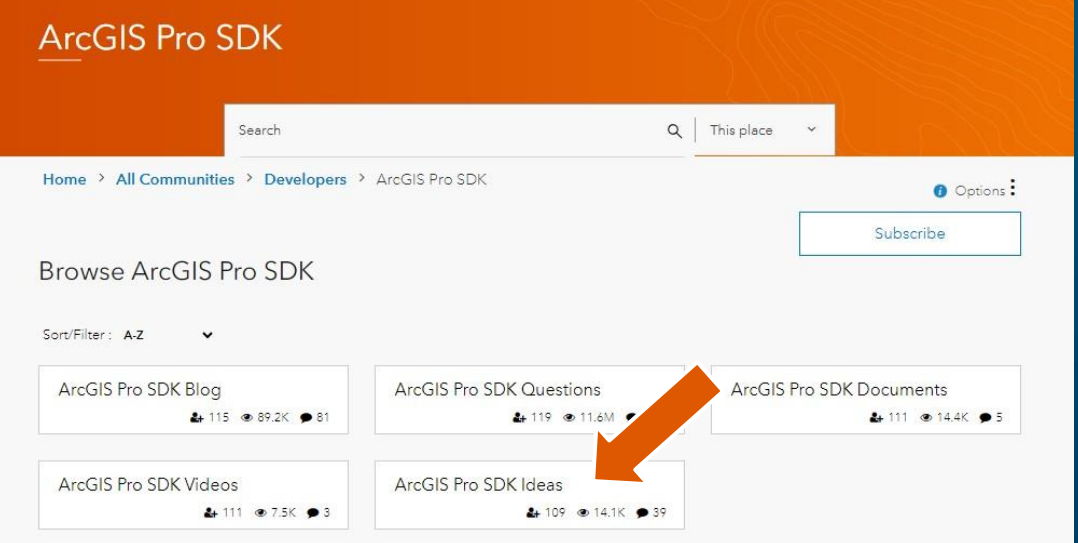

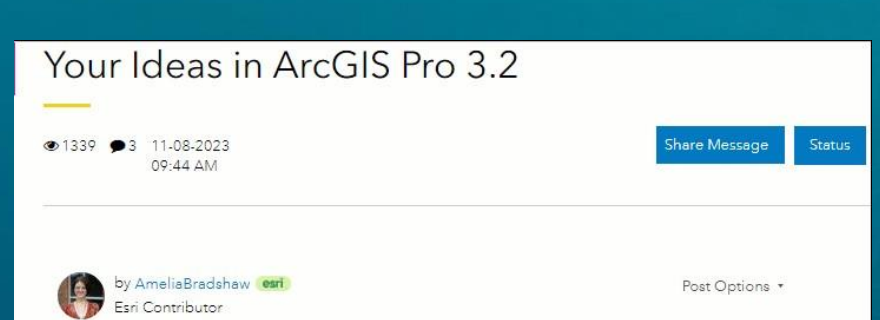

Yesterday, ArcGIS Pro 3.2 was released. This release was an absolute blockbuster for ideas. In total, the Pro product team implemented nearly 120 user ideas in ArcGIS Pro 3.2! Collectively, these ideas had over 1,500 kudos, making these implemented ideas some of our most popular of all time in Esri Community.

To celebrate the implementation of these ideas, I have created an overview video highlighting about 70 of the ideas implemented in this release of ArcGIS Pro. While not all ideas made it into the video, all ideas implemented in this release are included in the below text, with hyperlinks to the original idea. Any idea with a video demo will also have a timestamp that hyperlinks to the demo in the compilation video.

Without further ado, here are your ideas in ArcGIS Pro 3.2!

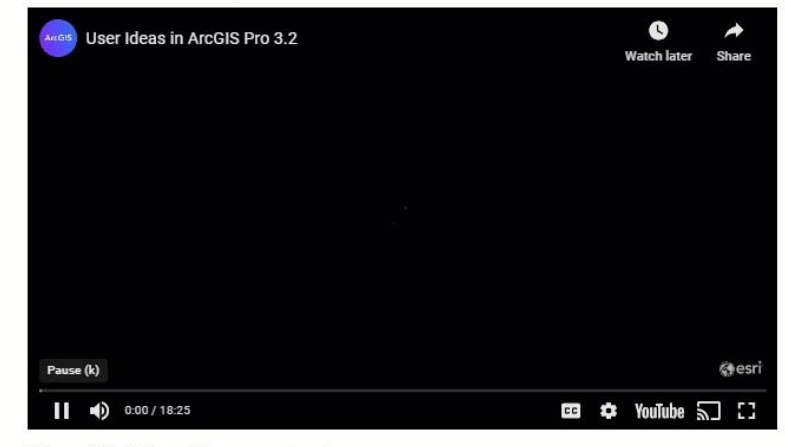

Top 10 Most Requested X-Ray for ArcGIS Pro (0:07)

In ArcGIS PRO allow formal edit sessions for unversioned data in an enterprise GDB (0:20)

// show the compass and pa mapRotation state data Compass( mapRo // reset the Com rotation to mapView<sup>\*</sup>

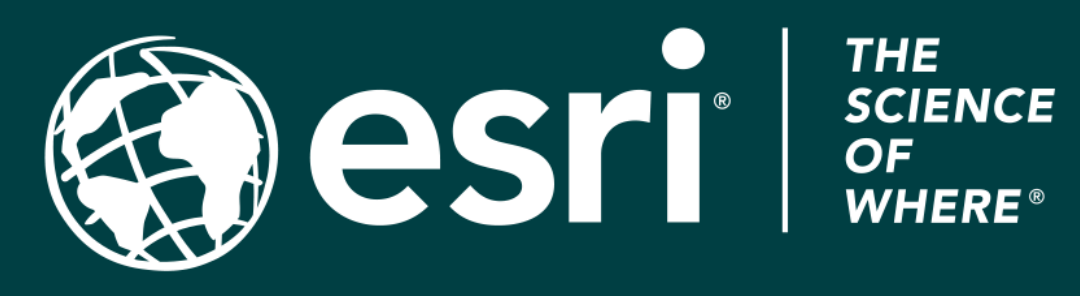

Copyright © 2024 Esri. All rights reserved.